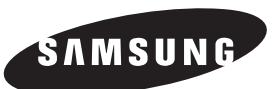

# **Reproductor de DVD DVD-P243M**

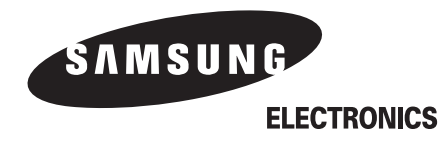

Para prevenir cualquier mal funcionamiento y evitar daños, lea detalladamente este manual de instrucciones antes de conectar y operar el aparato. Conserve el manual para futuras referencias. Gracias.

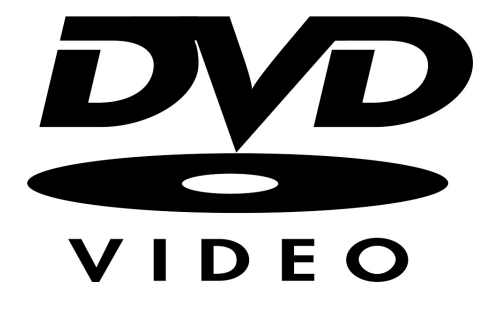

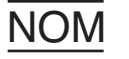

**AK68-00410F**

#### **1. Instalación**

Asegúrese de que la tensión de alimentación de la red local es compatible con la que se indica en la etiqueta de identificación pegada al dorso del reproductor. Instálelo horizontalmente, sobre un soporte adecuado (mueble) dejando suficiente espacio libre alrededor del aparato para que tenga buena ventilación (7 a 10 cm). Cerciórese de que las aberturas de ventilación no queden cubiertas. No coloque nada encima del reproductor DVD. No ponga el reproductor encima de amplificadores o en cualquier otro equipo que libere calor. Antes de desplazar el reproductor compruebeque el compartimento del disco esté vacío. Esta unidad ha sido diseñada para trabajar continuamente. Cuando lo apaga (posición standby) no se desconeta de la red. Si Ud. desea desconectarlo de la red, desenchúfelo; esto se recomienda si no utiliza el aparato durante cierto tiempo.

#### **2. Para su seguridad**

Nunca abra el reproductor ni ninguno de los elementos de su interior. Podría ser peligroso para Ud. y para algunos componentes delicados. Además se corre el peligro de recibir una descarga eléctrica y los rayos láser. No acerque los ojos a las cercanías del portadiscos abierto u otras aberturas para mirar al interior del equipo.

#### **3. Cuidado**

Proteja el equipo de la-humedad y del calor excesivo (chimenea), así como de cualquier otro equipo que produzca potentes campos magnéticos o eléctricos (altavoces, etc.). Desconecte el cable de alimentación de la red si el reproductor funciona mal. Este equipo no ha sido fabricado para uso industrial, sino para uso doméstico. Este producto se destina exclusivamente para uso personal. Copiar Discos o descargar música para su venta posterior u otras actividades comerciales constituye o puede constituir una violación contra las leyes de derechos de reproducción.

DESCARGO DE RESPONSABILIDADES DE GARANTIA: HASTA EL LIMITE PERMITIDO POR LA LEY CORRESPONDIENTE, SE EXCLUYE CUALQUIER DECLARACION O GARANTIA DE NO VIOLACION DE DERECHOS DE REPRODUCCION U OTROS DERECHOS DE PROPIEDAD INTELECTUAL QUE RESULTEN DEL USO DE ESTE PRODUCTO BAJO CONDICIONES DIFERENTES A LAS ESPECIFICADAS ANTERIORMENTE.

Condensación : Si traslada el reproductor o los discos de un lugar frío a otro cálido, por ejemplo mientras los transporta en invierno, espere unas dos horas para que adquieran la temperatura del nuevo lugar. Así evitará daños graves.

#### **4. Discos**

Maneje los discos con cuidado. Coloque los dedos en el borde o el agujero. Ponga los discos con la etiqueta hacia arriba (en el caso de discos de un solo lado). Limpie los discos con un paño suave, desde el centro hacia el borde. Guarde los discos en sus cajas y en posición vertical. Coloque el disco correctamente en bandeja utilizando el área de guía. No utilice sprays limpiadores, o disolventes si el disco está sucio. Limpie suavemente con un paño humedecido (sólo con agua) haciendo un movimiento circular, ya que de otro modo pueden producirse rayas que causarán ruidos durante la reproducción.

#### **5. Pilas**

La pila utilizada en este aparato contiene sustancias químicas que pueden dañar el medio ambiente. No elimine las pilas en la corriente de residuos domésticos. Se recomienda que el cambio de pilas lo realice un técnico.

#### **6. Mantenimiento de la caja**

Por razones de seguridad, asegúrese de desconectar el enchufe de la toma de corriente. • No use benceno, diluyentes u otros solventes para la limpieza. • Limpie la caja con un trapo suave.

PRECAUCIÓN: EL USO DE CUALQUIER CONTROL, LOS PROCEDIMIENTOS CON EXCEPCIÓN DE ESPECIFICADO ADJUNTO ESPECIFICO EN ESTO PUEDE TENER COMO RESULTADO LA EXPOSICION PELIGROSA DE LA RADIACION.

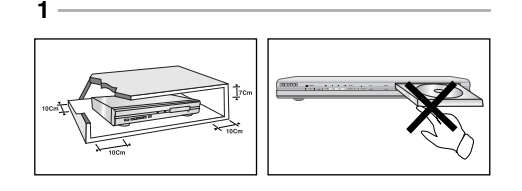

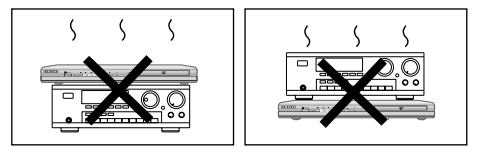

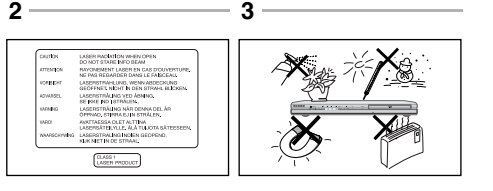

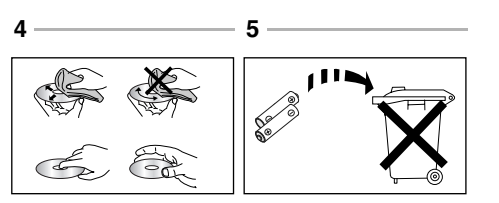

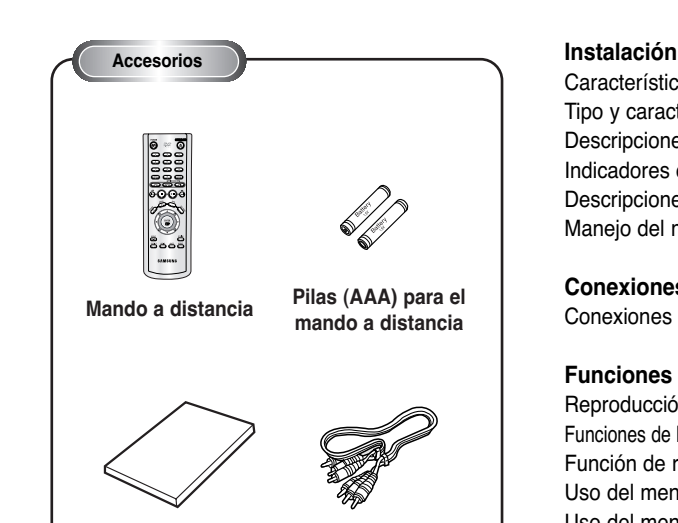

**Manual del usuario Cable de conexión video/audio**

**Instalación de las pilas en el mando a distancia**

- 1. Abra la tapa de las pilas en la parte de atrás del mando a distancia.
- 2. Cargue las pilas. Asegúrese de que las polaridades (+ y -) se alineen correctamente.

3. Cierre la tapa de las pilas.

#### **Si el mando a distancia no funciona adecuadamente**

- Compruebe la polaridad + de las pilas. (pila seca)
- Compruebe si las pilas se han agotado.
- Compruebe si el sensor del mando a distancia está obstruído por algún tipo de obstáculo.
- Compruebe si hay alguna luz fluorescente cerca.

#### **Sepárelos antes de empezar Precauciones Tabla de contenido**

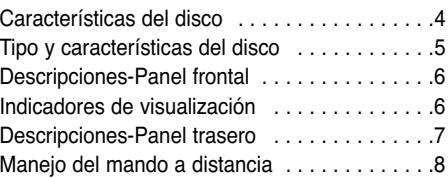

#### **Conexiones**

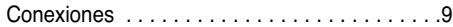

#### **Funciones Basicas**

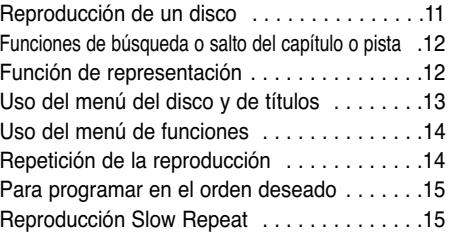

#### **Funciones Avanzadas**

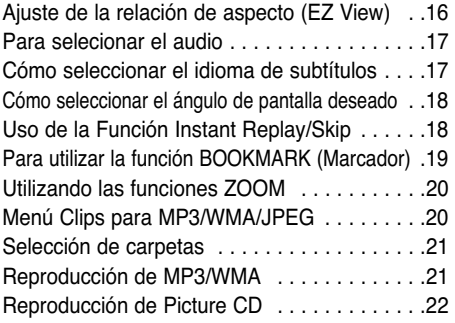

#### **Para Cambiar El Menu Ajuste**

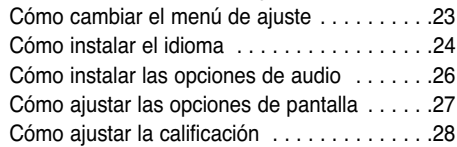

#### **Referencia**

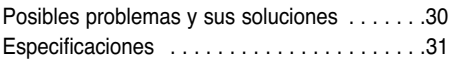

#### **Excelente Sonido**

El sistema Dolby Digital desarrollado por los laboratorios Dolby proporciona una reproducción sonora clara como el cristal.

#### **Pantalla**

El video con la tecnología de compresión MPEG-2. Pueden observarse imágenes normales y de pantalla ancha(16:9).

#### **Movimiento lento**

Una escena importante puede verse en cámara lenta.

#### **Reproducción programada**

Posibilidad de programar las pistas de audio en el orden deseado. (CD)

#### **Control de la calificación**

El control de la calificación permite al usuario fijar niveles para evitar que los niños vean películas no adecuadas como las que contienen escenas violentas o para adultos, etc..

#### **Varias funciones**

Ud. puede seleccionar varios idiomas (Audio/Subtítulos) y ángulos de pantalla mientras disfruta de las películas.

#### **EZ VIEW**

Easy View puede convertir las imágenes de formato Buzón a visualización de pantalla completa en su TV convencional.

#### **Digital Photo Viewer (JPEG)**

Usted puede ver las fotos digitales en su TV.

#### **Repetición**

Ud. puede repetir una canción o película pulsando simplemente la botón REPEAT.

#### **MP3/WMA**

Esta unidad puede reproducir discos con archivos MP3/WMA.

#### **Repetición Instantánea**

Esta función se usa para volver a reproducir la película 10 segundos antes de la posición actual.

#### **Avance rápido**

Esta función salta la reproducción 10 segundos hacia delante.

#### **Nota**

Discos que no se pueden reproducir en este reproductor:<br>• DVD-ROM

- $\cdot$  DVD-RAM
- CD-ROM CDV • CDI
- Capa HD de Super Audio CD
- Discos CDG de audio solamente, no gráficos.
- La capacidad de reproducción puede depender de las condiciones de la grabación:<br>
• DVD-R. +R.<br>
• CD-RW.  $\cdot$  DVD-R,  $+R$ • DVD+RW, -RW
- Quizá no pueda reproducir CD-R, CD-RW y DVD-R en todos los casos debido al tipo de disco o al estado de la grabación.

#### **PROTECCIÓN DE COPIADO**

**Muchos discos DVD están codificados con la protección de copiado. Debido a esto, Ud. debe conectar la salida video del DVD directamente al televisor, no a un videograbador. La conexión al videograbador puede causar distorsión de la imagen.**

Este producto incorpora tecnología de protección de copiado, protegida por patentes estadounidenses y otros derechos de propiedad intelectual en posesión registrada de Macrovision Corporation y otros propietarios. El uso de esta tecnología de protección de copiado debe ser autorizado por Macrovision Corporation y está destinado al uso doméstico y usos delimitados de reproducción exceptuando las expresas autorizaciones de Macrovision Corporation. Se prohibe la ingeniería hacia atrás o desmontaje.

Este reproductor DVD puede reproducir los siguientes discos que tienen las marcas correspondientes:

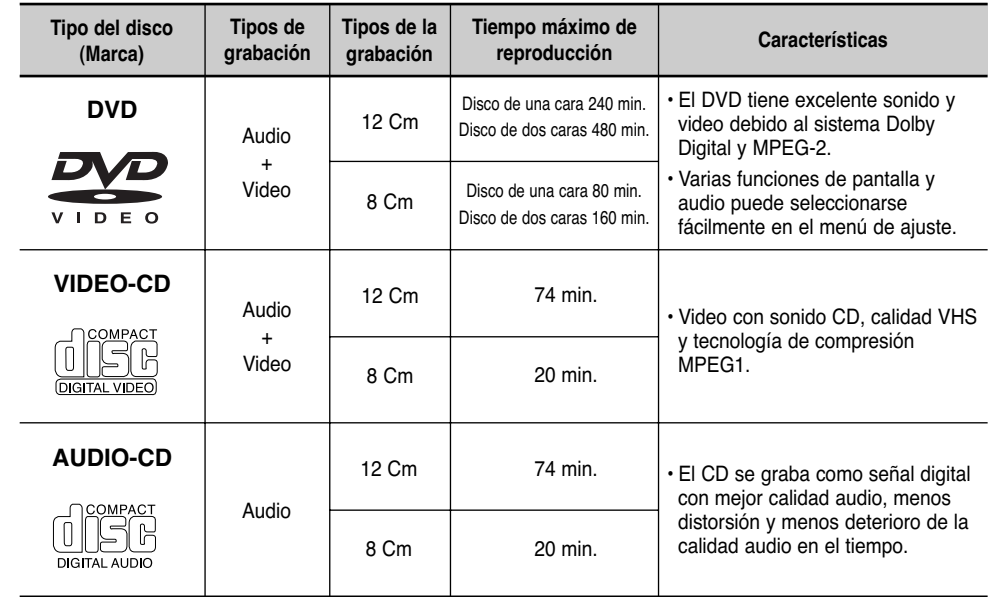

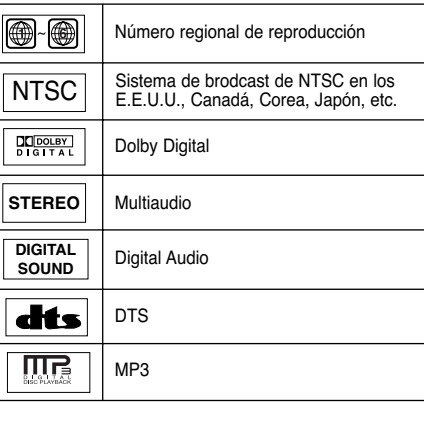

#### Marcas de los discos **Número regional de reproducción**

Tanto el reproductor DVD como los discos tienen códigos por región. Estos códigos deben concordar para que el disco se reproduzca. De lo contrario, no se reproducirá.

**El número regional para este aparato está indicado en el panel trasero.**

# **Descripciones-Panel frontal Descripciones-Panel trasero**

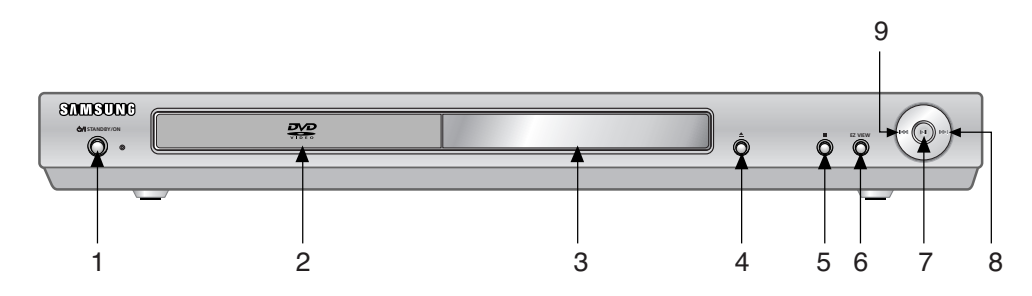

#### **Panel frontal**

#### 1. Indicador STANDBY/ON (  $\circ$ /| )

• Cuando el aparato se enchufe por primera vez, el indicador se enciende. Cuando se pulse la botón POWER, el indicador se apaga.

#### **2. Indicador verde**

• Cargar el disco aquí.

#### **3. Pantalla FLT**

• Los indicadores de la operación aparecerán.

#### **4. Botón OPEN/CLOSE OPEN/CLOSE ( ▲ )**

• Pulse para abrir y cerrar la bandeja del disco.

#### **5. Botón PARADA ( )**

• Se detiene la reproducción.

#### **6. Botón EZ VIEW**

- Easy View puede convertir las imágenes de formato Buzón a visualización de pantalla completa en su TV convencional.
- **7. Botón REPRODUCCION/PAUSA ( )** • Inicia o interrumpe la reproducción.
- 8. Botones SALTO ( $\blacktriangleright$ ) / BUSQUEDA
- Para buscar hacia atrás en un disco. Para saltar un título, capítulo o pista.

#### 9. Botones SALTO (  $|44|$  ) / BUSQUEDA

• Para buscar hacia adelante en un disco. Para saltar un título, capítulo o pista.

#### **Indicadores de visualización**

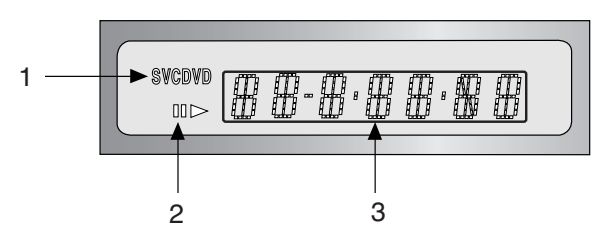

#### **Pantalla frontal**

- 1. Indicador tipo disco
- 2. Indicador operación
- 3. Muestra varios mensajes relativos a operaciones como PLAY, STOP, LOAD…
- **no DISC** : No hay ningún disco cargado.
- **OPEN** : La bandeja de discos está abierta.
- **LOAD** : El reproductor está cargando información del disco.

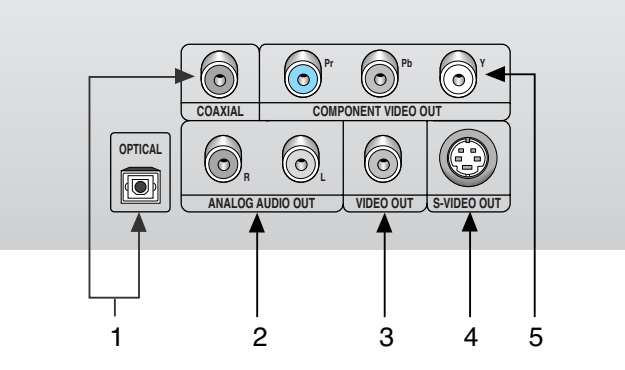

#### **Panel trasero**

#### **1. TERMINAL DE SALIDA DIGITAL AUDIO**

• Use un cable digital óptico o coaxial para conectar a AV AMP que tiene el descodificador Dolby Digital, MPEG-2 o DTS.

#### **2. TERMINALES DE SALIDA ANALOGICA AUDIO**

• Conecte a los terminales de entrada de audio de su televisor, audio/video.

#### **3. TERMINAL DE SALIDA VIDEO**

- Use un cable de video para conectar el terminal a la entrada video en su televisor.
- La salida de vídeo en el menú Setup debe configurarse en Componente (I-SCAN) o S-Video.

#### **4. TERMINAL DE SALIDA S-VIDEO**

- Use el cable de S-Video para conectar este terminal al terminal S-Video en su televisor para una mayor calidad de imagen.
- La salida de vídeo del menú Setup debe configurarse en S-Video.

#### **5. ENCHUFES DE SALIDA DE VIDEO COMPONENTE**

- Use estos enchufes si tiene una TV con enchufes de entrada de Video Componente. Estos enchufes proveen video Pr, Pb, Y. Junto con S-Video, el Video Componente ofrece la mejor calidad de imagen.
- Si se selecciona Componente (P-SCAN) salida de vídeo, funcionará el modo de barrido progresivo.
- Si se selecciona Componente (I-SCAN) salida de vídeo, funcionará el modo de barrido entrelazado.

#### **Nota importante**

- Consulte el Manual del usuario de su TV para averiguar si su TV acepta el Barrido progresivo. Si acepta el Barrido progresivo, siga las instrucciones del Manual del usuario de su TV concernientes a la configuración del Barrido progresivo en el sistema del menú de la TV.
- Si se selecciona Componente (P-SCAN) salida de vídeo, las conexiones Video y S-Video no funcionarán.
- Consulte las páginas 27 y 28 para obtener más información acerca de cómo utilizar el menú Configuración.

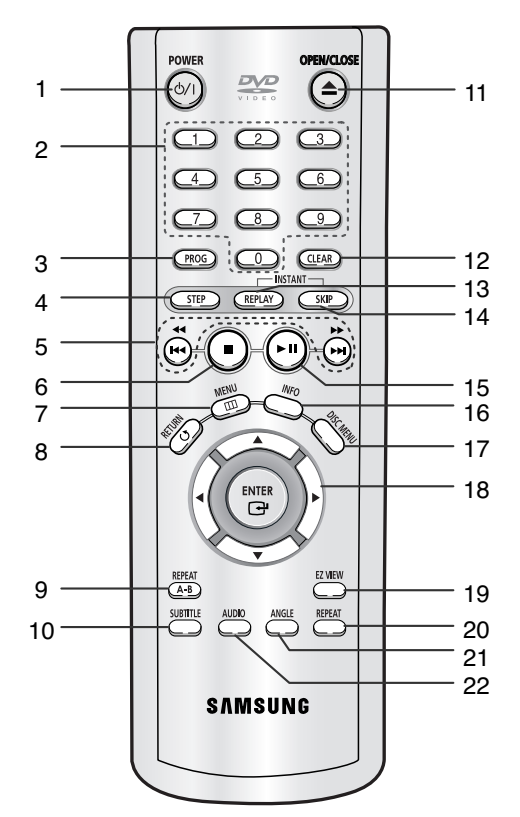

#### **Botones del DVD**

**1. Botón DVD POWER** • Prende o apaga el aparato.

#### **2. Botones NUMEROS**

**3. Botón PROG** • Para programar un orden específico.

**4. Botón STEP** • Avanza la reproducción cuadro por cuadro.

#### **5. Botones BUSQUEDA/SALTO**   $($ **44**  $/$  **)** $\rightarrow$  .  $|$ **44**  $/$  **)** $\rightarrow$  1)

• Para buscar hacia atrás y adelante en un disco. Para saltar un título, capítulo o pista.

#### 6. Botón PARADA ( $\blacksquare$ )

#### **7. Botón MENU**

- Presenta en pantalla el Menú de configuración del reproductor de DVD.
- **8. Botón RETURN** • Para volver al menú anterior.

#### **9. Botón REPEAT A-B**

• Para marcar un segmento para repetir entre A y B.

#### **10. Botón SUBTITLE**

**11. Botón OPEN/CLOSE ( ≜)** • Pulse para abrir y cerrar la bandeja del disco.

#### **12. Botón CLEAR**

• Para quitar un menú o imagen de estados en la pantalla.

#### **13. Botón INSTANT REPLAY**

• Esta función se usa para volver a reproducir la película 10 segundos antes de la posición actual.

#### **14. Botón INSTANT SKIP (Salto instantáneo)** • Esta función salta la reproducción 10 segundos

hacia delante.

#### **15. Botón PLAY/PAUSE ( ▶ II )**

• Para iniciar/interrumpir la reproducción.

#### **16. Botón INFO (Información)**

• Presenta el modo del disco en reproducción.

**17. Botón DISC MENU (Menú del disco)** • Hace aparecer el menú del disco.

#### **18. Botones ENTER/DIRECCION (Botón ARRIBA/ABAJO o IZQ./DE.)**

• Esta botón funciona como interruptor de volquete.

#### **19. Botón EZ VIEW**

• Easy View puede convertir las imágenes de formato Buzón a visualización de pantalla completa en su TV convencional.

#### **20. Botón REPEAT**

• Para repetir la reproducción de un título, capítulo, pista o disco.

#### **21. Selector ANGLE**

• Para seleccionar el ángulo de cámara en un DVD.

#### **22. Selector AUDIO**

• Para seleccionar el audio en un disco.

Son los ejemplos de las conexiones comunmente usadas para conectar el reproductor DVD a un televisor u otros equipos.

#### **Antes de conectar el reproductor DVD**

• Siempre apague el reproductor DVD, TV y otros equipos antes de conectar o desconectar cualquier cable. • Para mayor información, consulte el manual del propietario de los equipos adicionales que Ud. está conectando.

#### **Conectando a un sistema audio**

**Conexiones**

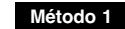

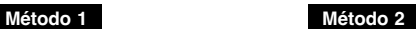

**Decodificador Dolby Terminales de entrada audio**

отка сами

◙  $\circledcirc$ 

**O**

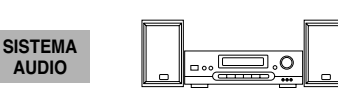

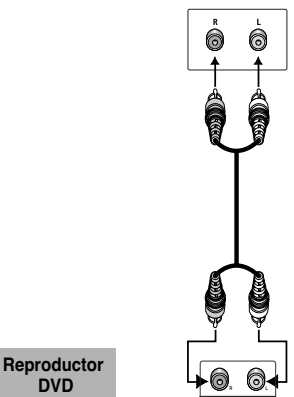

**Salida analógica audio Salida digital audio**

**OPTICAL**

ᅤ

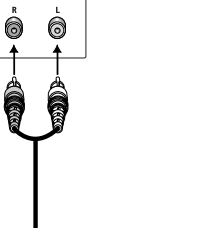

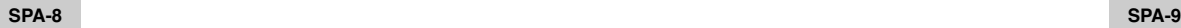

**ANALOG AUDIO OUT COAXIAL**

**Amplificador del canal 2 Terminales de entrada Audio**

#### **Conectando a un TV (para un vídeo)**

TV(Normal, pantalla ancha, proyección o RGB, etc.)

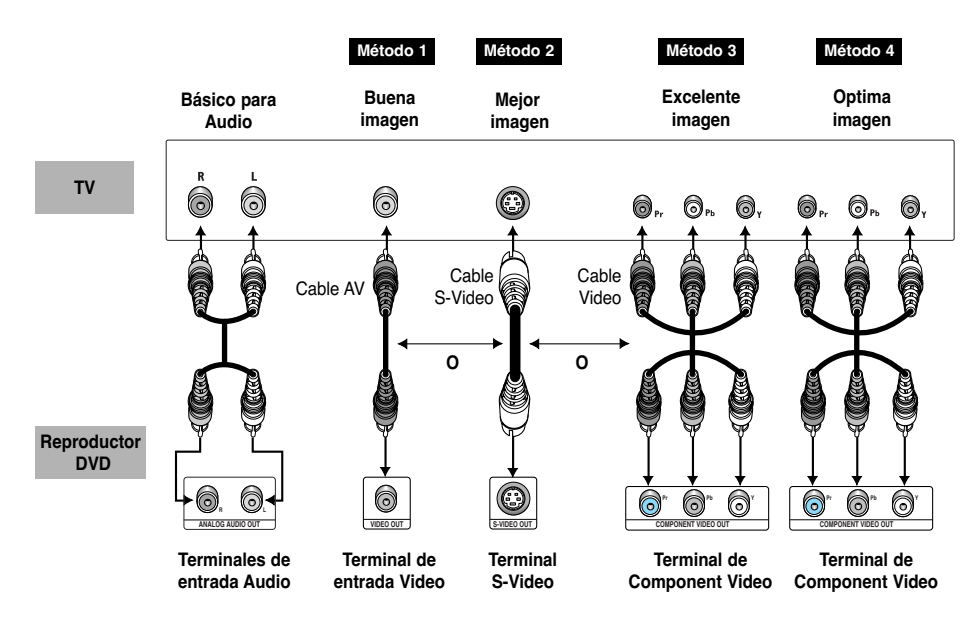

#### **Método 1**

Reproductor de DVD + TV con enchufe de entrada de video.

(El conmutador salida de vídeo debe ponerse en la posición S-Video o Componente (I-SCAN).)

#### **Método 2**

Reproductor de DVD + TV con enchufe de entrada S-Video. (El conmutador salida de vídeo debe ponerse en la posición S-Video.)

#### **Método 3**

Reproductor de DVD + TV con enchufes de video componente. (El conmutador salida de vídeo debe ponerse en la posición Componente (I-SCAN).)

#### **Método 4**

Reproductor de DVD + TV con enchufes de Barrido progresivo.

- (El conmutador salida de vídeo debe ponerse en la posición Componente (P-SCAN).)
- Si desea convertir la salida de vídeo al barrido progresivo, primero debe conectar el Vídeo o S-Vídeo al TV. A continuación, seleccione Componente (P-SCAN) en Salida de vídeo del menú Configuración. En 10 segundos, cambie la entrada externa del televisor a 525p(480p o Componente) y seleccione "Si" (consulte las páginas 27 y 28).
- Si se selecciona salida de vídeo Componente (P-SCAN), las conexiones Video y S-Video no funcionarán.

#### **Nota importante**

- Consulte el Manual del usuario de su TV para averiguar si su TV acepta el Barrido progresivo. Si acepta el Barrido progresivo, siga las instrucciones del Manual del usuario de su TV concernientes a la configuración del Barrido progresivo en el sistema del menú de la TV.
- En función del televisor, el método de conexión puede diferir de la ilustración superior.

# **Reproducción de un disco**

#### **Antes de reproducir**

- Encienda el televisor y pulse la botón TV/VIDEO para seleccionar el modo Video.
- Encienda el equipo de audio para seleccionar la entrada AUX, CD o DVD.

#### **Después de encender el reproductor, cuando Ud. pulsa la botón DVD POWER, la siguiente imagen aparecerá.:**

Si Ud. desea seleccionar el idioma, pulse las botones de NUMEROS. (Esta imagen sólo aparece en la primera vez que Ud. encienda el reproductor.)

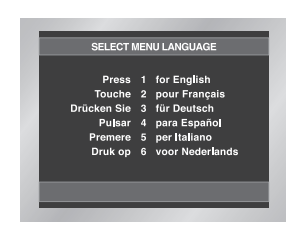

#### **Reproducción**

- 1. Pulse la botón OPEN/CLOSE. La luz indicadora STANDBY se apaga y la bandeja se abre.
- 2. Cargue suavemente el disco con el lado de la etiqueta hacia arriba.
- 3. Pulse la botón PLAY/PAUSE ( ▶ ii ) o la botón OPEN/CLOSE para cerrar la bandeja.
- 4. Para detener la reproducción. Pulse (  $\blacksquare$  ) la botón STOP.
- 5. Para sacar el disco. Pulse la botón OPEN/CLOSE.
- 6. Para interrumpir la reproducción. Pulse la botón PLAY/PAUSE ( ▶ || ) o la botón STEP en el mando a distancia.
- La pantalla se detiene y no hay sonido. - Para reproducir de nuevo, pulse otra vez la botón PLAY/PAUSE ( ▶ II ).
- 7. Reproducción de movimiento escalonado (excepto CD) Pulsar el botón STEP del mando a distancia durante la
- reproducción.
- Cada vez que Ud. pulse la botón, aparecerá una nueva imagen.
- No se oye ningún sonido durante el modo STEP.
- Pulse la botón PLAY/PAUSE (  $\blacktriangleright$  || ) para volver al modo normal. (Ud. puede apelar sólo a la reproducción a movimiento escalonado hacia adelante.)
- 8. Reproducción a movimiento lento (excepto CD) Mantenga pulsado el botón  $\rightarrow$  con el control remoto durante el modo PAUSE o STEP. Pulse de nuevo y podrá seleccionar la reproducción lenta a 1/8, 1/4 y 1/2 de la velocidad normal.
- No se oye ningún sonido durante el modo SLOW. - Pulse la botón PLAY/PAUSE ( II) para volver al modo normal.
- No funciona la reproducción lenta hacia atrás.

#### **Función RESUME**

Cuando la reproducción se ha detenido, el aparato registra el punto en el que se pulsó la botón PARAR. Pulse de nuevo PLAY ( ►II ) y la reproducción se reanudará desde este punto. Cuando se abre la bandeja o se pulsa de nuevo la botón STOP ( $\blacksquare$ ) o se desenchufe el aparato, la función RESUME no estará disponible.

#### **Nota**

- Si el aparato permanece en el modo PAUSA durante 5 minutos, se detendrá.
- Si el reproductor se deja en modo Stop durante más de 30 minutos, el reproductor se apagará automáticamente.
- (Función de apagado automático)
- Si el reproductor es dejado en el modo de la parada para más que un minuto sin cualquier interacción de usuario, un salvador de pantalla será activado.

Pulse la botón PLAY ( ▶ II ) para volver a la reproducción normal.

• El ícono  $\oslash$  indica que no funciona la botón.

#### **Funciones de búsqueda o salto del capítulo o pista**

Durante la reproducción, Ud. puede buscar rápidamente a través de un capítulo o pista o utilizar la función de salto para avanzar a la siguiente selección.

#### **Buscar con FORWARD o REVERSE**

Pulse el botón (<<<</>(</>  $\blacktriangleright$ ) con el mando a distancia más de 1 segundo y pulse de nuevo para buscar a una velocidad superior en el DVD, VCD o CD.

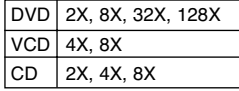

#### **Saltando pistas**

Pulse la botón  $\blacktriangleleft$  o  $\blacktriangleright$  durante la reproducción.

- Cuando se reproduce un DVD y pulsa la botón  $\blacktriangleright$ i saltará al capítulo siguiente. Si pulsa la botón  $\blacktriangleleft$ . retornará al principio del capítulo. Si pulsa una vez más, se desplazará al principio del capítulo precedente.
- Cuando se reproduce un VCD 2.0 (modo menú OFF), VCD o CD, pulse la botón ▶▶ así saltará a la siguiente pista. Si pulsa la botón  $\blacktriangleleft$ , retornará al inicio de la pista. Si pulsa una vez más, se desplazará al principio del capítulo precedente.
- Cuando la longitud de la pista exceda 15 minutos durante la reproducción de un VCD y pulse la botón  $\blacktriangleright$ I. saltará al punto de 5 minutos más adelante. Si pulsa  $\overline{\mathsf{Id}}$ . salta al punto de 5 minutos hacia atrás.

#### **Nota**

\* Al reproducir un VCD 2.0, puede elegir MENU ON o MENU OFF utilizando el botón DISC MENU.

#### **Función de representación**

#### **Durante la reproducción de un DVD/VCD/CD**

- 1. Durante la reproducción, presione el botón INFO del control remoto.
- 2. Use los botones direccionales ARRIBA/ABAJO para seleccionar el elemento deseado y luego presione el botón ENTER.
- 3. Use los botones direccionales IZQ./DE. para realizar la configuración que desea.
- Usted puede utilizar los botones numéricos del control remoto para acceder directamente a un título, un capítulo o para iniciar la reproducción a partir de la hora deseada.
- 4. Para hacer que desaparezca la pantalla, vuelva a presionar el botón INFO.

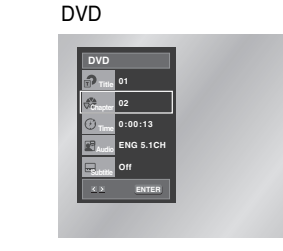

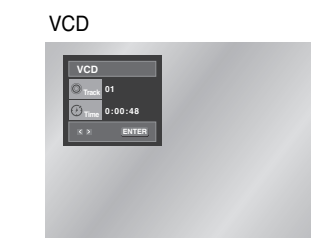

CD

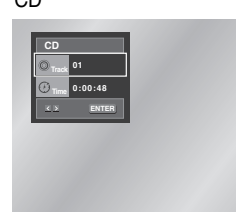

#### **Función de representación Uso del menú del disco y de títulos**

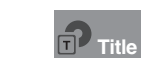

**Chapt** 

Para acceder al título deseado cuando hay más de un título en el disco. Por ejemplo, si hay más de una película en un DVD, cada película será identificada.

La mayoría de los discos DVD se graban en capítulos de tal forma que usted puede encontrar fácilmente un pasaje específico (similares a las pistas en un CD audio).

Permite la reproducción de la película a partir del momento deseado. Usted debe introducir el momento de inicio como referencia. **Time**

Se refiere al idioma de la banda sonora de la película. En el ejemplo, la banda sonora está en inglés 5.1CH. Un disco DVD puede tener hasta ocho diferentes bandas sonoras. **Audio**

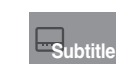

Se refiere a los idiomas de los subtítulos disponibles en el disco. Usted podrá escoger el idioma de los subtítulos o, si lo prefiere, desactivarlos para que no aparezcan en pantalla. Un disco DVD puede tener hasta 32 subtítulos diferentes.

#### **Nota**

\* En modo VIDEO-CD 2.0 (modo menú ON), esta función no está disponible. (Ver pág. 12)

#### **Uso del menú del disco**

- 1. Durante la reproducción de un disco DVD, presione el botón MENU del control remoto.
- 2. Seleccione **Disc Menu** utilizando los botones direccionales ARRIBA/ABAJO, luego presione el botón DE. o ENTER.

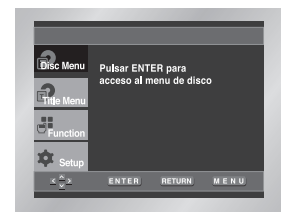

#### **Uso del menú de títulos**

- 1. Durante la reproducción de un disco DVD, presione el botón MENU del control remoto.
- 2. Seleccione **Title Menu** utilizando los botones direccionales ARRIBA/ABAJO, luego presione el botón DE. o ENTER.

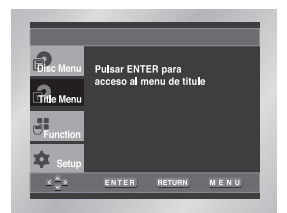

- Dependiendo del disco, puede que los Menús de títulos y de disco no funcionen.
- El menú de títulos aparecerá solamente si hay por lo menos dos títulos en el disco.
- Usted puede también usar el Menú del disco, usando los botón DISC MENU del control remoto.
- En VCD 2.0, el botón DISC MENU funciona como conmutador de conversión entre los modos Menu On y Menu Off.

# **Uso del menú de funciones**

#### **Uso del menú de funciones**

- 1. Presione el botón MENU durante la reproducción.
- 2. Use los botones direccionales ARRIBA/ABAJO para resaltar **Function**, y luego presione el botón DE. o ENTER.
- 3. Aparece la pantalla de selección de funciones, Infomación, Zoom, Marcador, Repetir y EZ View.
- Infomación (Ver pág. 12~13) - Zoom (Ver pág. 20)
- Marcador (Ver pág. 19)
- Repetir (Ver pág. 14)
- EZ View (Ver pág. 16)
- 4. Use los botones direccionales ARRIBA/ABAJO para resaltar una de las 5 funciones. Luego, presione el botón DE. o ENTER para acceder a la función.

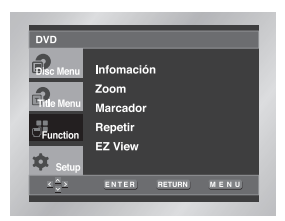

#### **Nota**

• Puede también seleccionar directamente estas funciones usando sus botones respectivos en el control remoto.

# **Repetición de la reproducción**

Repita la pista corriente, capítulo, título en la sección seleccionada (A-B) o todo el disco.

#### **Cuando tocando el DVD**

- 1. Pulse la botón REPEAT en el remoto. Repita la pantalla aparecida.
- 2. Seleccione el Capítulo, Título o A-B usando la botones IZQ./DE.
	- $\cdot$  Capítulo ( $\odot$ ) : repite el capítulo que se está reproduciendo.
	- Título (<sub>m</sub>) : repite el título que se está reproduciendo. • A-B : repite un segmento del disco que seleccione.

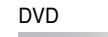

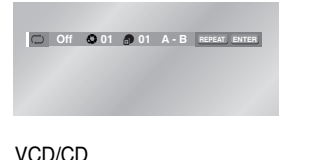

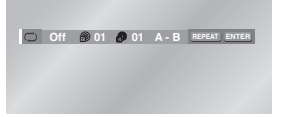

#### 3. Pulse ENTER.

4. Para regresar la reproducción normal, pulse REPEAT otra vez, y pulse la botones IZQ./DE. para seleccionar Apagado y pulse ENTER.

#### \* REPEAT A-B

- Presione una vez REPEAT A-B del control en la primera sección para repetir mientras es seleccionado la velocidad multiple. (selección del punto A)
- Presione una vez más el botón REPEAT A-B. (selección del punto B)
- Para cancelar la función, presione el botón 'CLEAR' o vuelva a presionar el botón 'REPEAT A-B'.
- A-B REPEAT no le permite establecer el punto (B) hasta que hayan transcurrido por lo menos 5 segundos después de haber establecido el punto (A).

#### **Nota**

- DVD repite la reproducción por capítulo o título, CD y VCD repiten por disco o pista.
- Según el disco, la función REPEAT puede no funcionar.
- En modo VIDEO-CD 2.0 (modo menú ON), esta función no está disponible.

#### **Para programar en el orden deseado**

#### **Programa de Reproducción (CD)**

- 1. Pulse la botón PROG.
- 2. Use la botones IZQ./DE. para seleccionar PROGRAM. Pulse la botón ENTER.
- 3. Use la botones ARRIBA/ABAJO/IZQ./DE. para seleccionar el primer capítulo (o pista) para añadir el programa. Pulse la botón ENTER. Los números seleccionados aparecen en la Caja de Orden de Programa.
- 4. Pulse la botón PLAY/PAUSE ( ► II ). El disco se reproducirá en el orden programado.

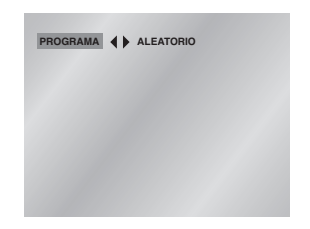

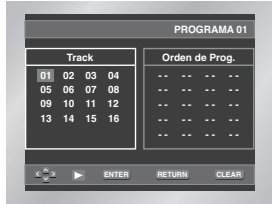

#### **Reproducción al azar (CD)**

- 1. Pulse la botón PROG.
- 2. Utilice los botones IZQ./DE. para seleccionar ALEATORIO. Pulse el botón ENTER.

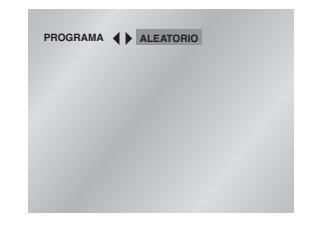

#### **Nota**

- Dependiendo del disco, las funciones Programa y Aleatorio no estarán disponibles.
- La reproducción PROGRAMA/ALEATORIO no se puede usar si el disco tiene más de dos tipos de extensiones de archivo.
- Esta unidad puede admitir un máximo de 20 órdenes programadas.
- En el modo reproducción, pulse el botón CLEAR con el control remoto para cancelar la reproducción programada.

#### **Reproducción Slow Repeat**

Con esta función se pueden repetir lentamente escenas de deportes, danza, instrumentos musicales, etc., para poderlas estudiar con más detenimiento.

#### **Cuando se esté reproduciendo un DVD**

1. Pulsar el botón PLAY/PAUSE ( ► II ).

- 2. Mantenga pulsado el botón  $\blacktriangleright$  con el control remoto durante el modo PAUSE o STEP. Pulse de nuevo y podrá seleccionar la reproducción lenta a 1/8, 1/4 y 1/2 de la velocidad normal.
- 3. Presione una vez REPEAT A-B del control en la primera sección para repetir mientras es seleccionado la velocidad multiple. (selección del punto A)
- 4. Presione una vez más el botón REPEAT A-B. (selección del punto B)

- La reproducción sólo será del punto A al B de forma repetida y a la velocidad elegida.
- Para concluir la función, pulsar el botón 'CLEAR' o el botón REPEAT (A-B)' de nuevo.
- A-B REPEAT no le permite establecer el punto (B) hasta que hayan transcurrido por lo menos 5 segundos después de haber establecido el punto (A).

# **Ajuste de la relación de aspecto (EZ View)**

#### **Para reproducir usando la relación de aspecto (DVD)**

Presione el botón EZ VIEW.

- Cada vez que se presiona el botón, el tamaño de la pantalla cambia.
- El modo zoom de la pantalla funciona de manera diferente según el ajuste de la pantalla en el menú de configuración inicial.
- Para asegurar la operación correcta del botón EZ VIEW, debe establecer la relación de aspecto correcta en la configuración inicial (Ver página 27).

#### **Si está utilizando una TV de formato 16:9**

#### **1. Para los discos grabados en formato 16:9**

#### **• Pantalla Panorámica**

Presenta el contenido del DVD en el formato 16:9 (relación de aspecto).

#### **• Ajuste Pantalla**

Las partes superior e inferior de la pantalla se eliminan. Si se reproduce un disco grabado en formato 2.35:1, las franjas negras en los extremos superior e inferior de la pantalla desaparecerán. La película se verá alargada verticalmente. (Dependiendo del tipo de disco, las franjas negras pueden no desaparecer completamente.)

#### **• Ajuste Zoom**

Los extremos superior, inferior, izquierdo y derecho de la pantalla se eliminan y la parte central de la pantalla se agranda.

#### **2. Para los discos grabados en formato 4:3**

#### **• Ancho Normal**

Presenta el contenido del DVD en el formato 16:9 (relación de aspecto). La película se verá alargada horizontalmente.

#### **• Ajuste Pantalla**

Los extremos superior e inferior de la pantalla se eliminan y aparece la pantalla completa. La película se verá alargada verticalmente.

#### • **Ajuste Zoom**

Los extremos superior, inferior, izquierdo y derecho de la pantalla se eliminan y la parte central de la pantalla se agranda.

#### **• Ajuste Vertical**

Si un DVD grabado en formato 4:3 se ve en una TV de formato 16:9, aparecerán las franjas negras en los extremos izquierdo y derecho de la pantalla para evitar que la película se vea alargada horizontalmente.

#### **Si está utilizando una TV de formato 4:3**

**1. Para los discos grabados en formato 16:9**

#### **• Formato 4:3 Buzón**

Presenta el contenido del DVD en el formato 16:9 (relación de aspecto). Aparecerán las franjas negras en las partes superior e inferior de la pantalla.

#### **• Formato 4:3 Pan-Scan**

Los extremos izquierdo y derecho de la pantalla se eliminan y se ve la parte central de la pantalla 16:9.

#### **• Ajuste Pantalla**

Los extremos superior e inferior de la pantalla se eliminan y aparece la pantalla completa. La película se verá alargada verticalmente.

#### **• Ajuste Zoom**

Los extremos superior, inferior, izquierdo y derecho de la pantalla se eliminan y la parte central de la pantalla se agranda.

#### **2. Para los discos grabados en formato 4:3**

#### **• Pantalla Standard**

Presenta el contenido del DVD en el formato 4:3 (relación de aspecto).

#### **• Ajuste Pantalla**

Los extremos superior e inferior de la pantalla se eliminan y aparece la pantalla completa. La película se vería alargada verticalmente.

#### **• Ajuste Zoom**

Los extremos superior, inferior, izquierdo y derecho de la pantalla se eliminan y la parte central de la pantalla se agranda.

#### **Nota**

• Esta función puede actuar de formas diferentes dependiendo del tipo de disco.

# Ud. puede seleccionar el idioma deseado

**Para selecionar el audio**

rápida y fácilmente con la botón AUDIO.

#### **Utilizando la botón AUDIO**

- 1. Pulse la botón AUDIO.
- 2. El sonido cambia cuando se pulsa el botón varias veces.
	- Los idiomas de sonido se representan con abreviaturas.
- 3. Pulse el botón AUDIO para seleccionar Estereo, Izquierda o Derecha. (En VCD / CD).

#### DVD

# **ENG DOLBY DIGITAL 5.1CH AUDIO**

#### VCD/CD

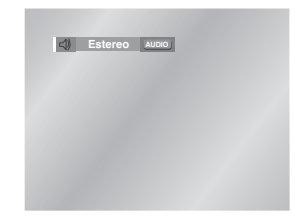

#### **Nota**

- Esta función depende de qué idioma está codificado en el disco y no funcionará con algunos DVDs.
- El disco del DVD puede contener hasta 8 idiomas audio.
- **Cómo hacer para que salga el mismo idioma audio siempre que Ud. reproduzca un DVD;** Véase "Cómo instalar el idioma" en la página 25.

#### **Cómo seleccionar el idioma de subtítulos**

Cuando un DVD está grabado con subtítulos, Ud. puede utilizar la característica de subtítulos para ver los subtítulos en la pantalla.

#### **Utilizando la botón SUBTITLE**

- 1. Utilizando la botón SUBTITLE
- 2. El subtítulo cambia cuando se pulsa el botón varias veces.
- 3. Para apagar la visualización, pulse el botón CLEAR o RETURN.
- Inicialmente está ajustado para que los subtítulos no aparezcan.
- Los idiomas de los subtítulos se representan con abreviaturas.

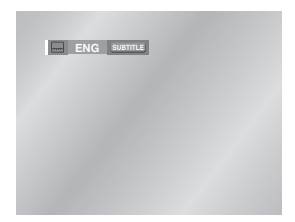

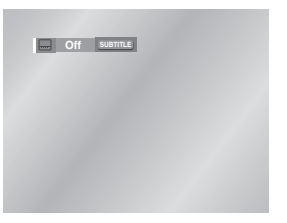

#### **Nota**

- Esta función depende de qué idioma está codificado en el disco y no funcionará con algunos discos.
- El disco del DVD puede contener hasta 32 idiomas.
- **Cómo hacer que salga el mismo idioma de subtítulos siempre que Ud. reproduzca un DVD;**

Véase "Cómo instalar el idioma" en la página 25.

#### **Cómo seleccionar el ángulo de pantalla deseado**

Cuando los DVDs contienen múltiples ángulos de una escena particular, Ud. puede utilizar la función ANGLE.

#### **Utilizando el selector ANGLE**

Compruebe si se presenta en la pantalla una señal 'ANGULO ( $\otimes$ )' en la parte superior y Izquierda de la pantalla.

- 1. Cuando aparece una marca ANGLE, pulsar el botón ANGLE y aparece un icono de selección ANGLE en la esquina superior izquierda de la pantalla.
- 2. Pulse el botón ANGLE para seleccionar el ángulo de pantalla deseado.
- 3. Para apagar la visualización, pulse el botón CLEAR o RETURN.

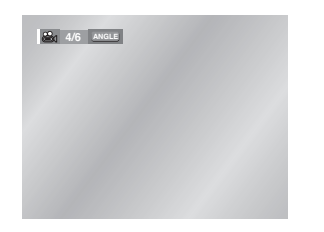

#### **Nota**

• Si el disco tiene un ángulo, esta característica no funcionará.

Actualmente, muy pocos discos disponen de ella.

## **Uso de la Función Instant Replay/Skip**

#### **Uso de la función Instant Replay (DVD) Si pierde una escena, puede volverla a ver usando esta función.**

Si presiona el botón INSTANT REPLAY la película retrocede unos 10 segundos, y vuelve a reproducirse.

- Dependiendo del disco, puede que la función Instant Replay no funcione.

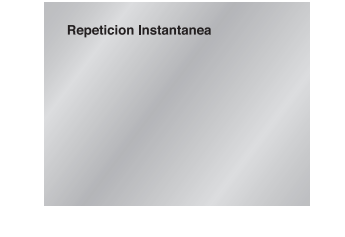

#### **Uso de la función Instant Skip (DVD)**

**Use esta función para omitir los siguientes 10 segundos de la reproducción a partir de la escena actual.**

Presione el botón INSTANT SKIP.

- La reproducción omitirá los siguientes 10 segundos de grabación.
- Puede que esta función no sirva en algunos tipos de discos.

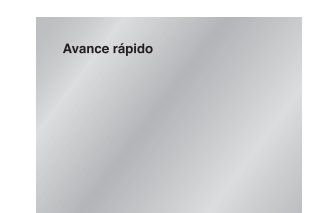

# **Para utilizar la función BOOKMARK (Marcador)**

La función BOOKMARK(Marcador) le permite a Ud. seleccionar partes concretas de un DVD o VIDEO-CD (modo menú OFF) de modo que Ud. pueda buscarlas rápidamente en próximas reproducciones.

#### **Utilizando la función BOOKMARK (Marcador) (DVD/VCD)**

- 1. Presione el botón MENU durante la reproducción.
- 2. Use los botones direccionales ARRIBA/ABAJO para resaltar **Function**, y luego presione el botón DE. o ENTER.
- 3. Seleccione **Marcador** utilizando los botones direccionales ARRIBA/ABAJO, y luego presione el botón DE. o ENTER.
- 4. Utilice la botones IZQ./DE. para transladar al ícono de Marcador deseado.
- 5. Cuando Ud. llega a la escena que desea marcar, pulse la botón ENTER. El ícono se cambiará en un número (1, 2 o 3).

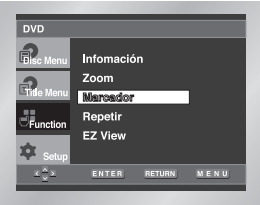

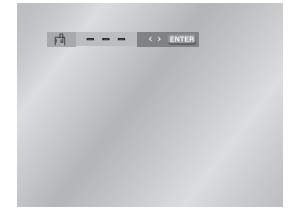

#### **Para que aparezca una escena marcada**

- 1. Durante la reprodución, presione el botón de MENU en el mando a distancia y escoge el **Marcador**.
- 2. Utilice la botones IZQ./DE. para seleccionar una escena marcada.
- 3. Pulse la botón PLAY/PAUSE ( ▶ II ) para saltar a la escena marcada.

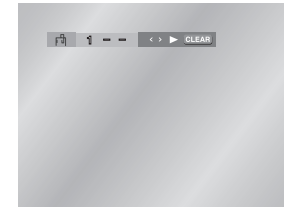

#### **Para borrar un MARCADOR**

- 1. Durante la reprodución, presione el botón de MENU en el mando a distancia y escoge el **Marcador**.
- 2. Utilice la botones IZQ./DE. para seleccionar el número de marcador que desea borrar.
- 3. Pulse la botón CLEAR para borrar un número de marcador.

- Hasta tres escenas pueden marcarse al mismo tiempo.
- En el modo VIDEO-CD 2.0 (modo menú ON), esta función no es posible. (Ver pág. 12)
- Dependiendo del disco, la función BOOKMARK (Marcador) puede no funcionar.

#### **Menú Clips para MP3/WMA/JPEG Selección de carpetas Utilizando las funciones ZOOM Reproducción de MP3/WMA**

#### **Utilizando la función ZOOM (DVD/VCD)**

- 1. Durante el modo de reproducción o de pausa, pulse el botón MENU con el control remoto.
- 2. Use los botones direccionales ARRIBA/ABAJO para resaltar **Function**, y luego presione el botón DE. o ENTER.
- 3. Seleccione **Zoom** utilizando los botones direccionales ARRIBA/ABAJO, y luego presione el botón DE. o ENTER.
- 4. Utilice la botones ARRIBA/ABAJO o IZQ./DE. para seleccionar la parte de la pantalla que desea ampliar.
- 5. Pulse la botón ENTER.
- Durante la reproducción del DVD, pulse la botón ENTER para ampliar en 2X/4X/2X/normal en orden. - Durante la reproducción del VIDEO-CD, pulse la botón ENTER para ampliar en 2X/normal en orden.

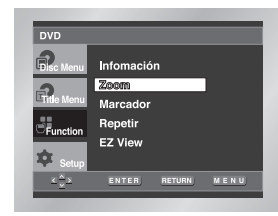

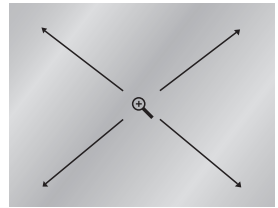

1. Abra la bandeja del disco.

- 2. Coloque el disco en la bandeja.
	- Coloque el disco con la etiqueta hacia arriba.
- 3. Cierre la bandeja.
- La bandeja se cierra y verá una pantalla que se parece a la de abajo.

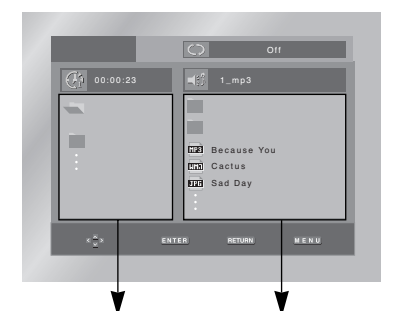

Carpeta principal, Carpeta actual Carpetas y archivos y Carpetas en el mismo nivel en la carpeta actual

- : Nombre del archivo que se reproduce actualmente.
- Tiempo de reproducción actual.
- : Modo de reproducción actual: Existen 4 modos; alterne con el botón REPEAT. - Off: Reproducción normal
	- Track: Repetir la pista actual.
	- Folder: Repetir la carpeta actual.
	- Aleatorio: Los archivos del disco se reproducirán en orden aleatorio.
- **FIFEI** : Icono de archivo MP3.
- **ETHE : Icono de archivo WMA.**
- **ETH**: Icono de archivo JPG.
- : Icono de carpeta.
- **in the set is concerned** in the carpeta actual.

#### **La carpeta sólo puede seleccionarse en el modo Detención.**

**• Para seleccionar la carpeta principal**

Pulse el botón RETURN para ir a la carpeta principal o utilice los botones ARRIBA/ABAJO para seleccionar "…" pulse ENTER para ir a la carpeta principal.

- **Para seleccionar la carpeta al mismo nivel** Utilice los botones IZQ./DE. para resaltar la ventana izquierda. Utilice los botones ARRIBA/ABAJO para seleccionar la carpeta deseada y, a continuación, pulse ENTER.
- **Para seleccionar la subcarpeta**

Utilice las botones IZQ./DE. para resaltar la ventana derecha. Utilice los botones ARRIBA/ABAJO para seleccionar la carpeta deseada y, a continuación, pulse ENTER.

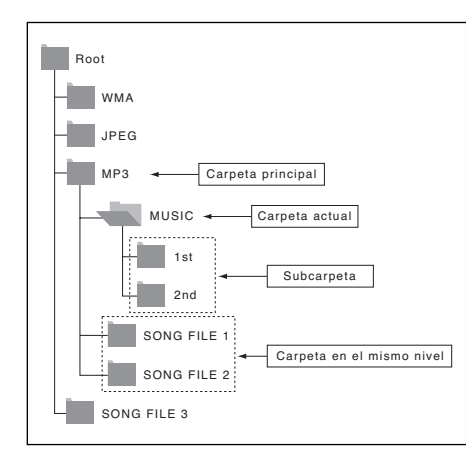

- 1. Abra la bandeja del disco.
- 2. Coloque el disco en la bandeja.
- Coloque el disco con la etiqueta hacia arriba.
- 3. Cierre la bandeja.

- La bandeja se cierra y verá una pantalla que se parece a la de abajo.

#### **Función de reproducción de MP3/WMA**

- 1. Seleccione la carpeta deseada. (Consulte la página 20 para cambiar de carpeta.)
- 2. Utilice los botones ARRIBA/ABAJO para seleccionar un archivo de canción.
- 3. Pulse ENTER para empezar a reproducir el archivo de canción.

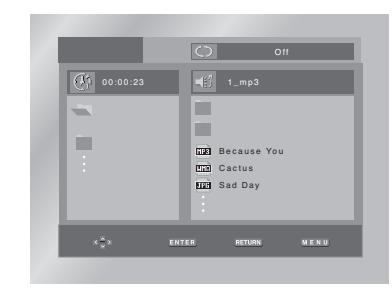

#### **Repetir y reproducción aleatoria**

Pulse el botón REPEAT para cambiar el modo de reproducción.

Existen 4 modos: Off, Track, Folder y Aleatorio. - Off: reproducción normal

- Track: repite el archivo de canción actual.
- Folder: repite los archivos de canción que tienen la misma extensión en la carpeta actual.
- Aleatorio: los archivos de canción que tienen la misma extensión en el disco se reproducirán en orden aleatorio.
- \* Para reanudar la reproducción normal, pulse la botón CLEAR.

#### **Reproducción de MP3/WMA**

#### **Discos CD-R MP3/WMA**

**Cuando grabe archivos MP3 o WMA en el CD-R, tenga en cuenta lo siguiente:**

#### • **Sus archivos MP3/WMA deben ser formato ISO 9660 o JOLIET.**

Los archivos MP3 de formato ISO 9660 y Joliet son compatibles con los DOS de Microsoft y Windows, y el Mac de Apple. Estos dos formatos son los más usados.

#### • **Cuando asigne nombre a sus archivos MP3/WMA, no se exceda de 8 caracteres, y defina ".mp3", ".wma" como la extensión del archivo.**

El formato general del nombre es: Título.mp3. o Título.wma. Cuando escriba su título, asegúrese de que use un máximo de 8 caracteres, no haya espacios en el nombre, y evite el uso de caracteres especiales como:  $(.,/,\lambda,=,+).$ 

#### **• Use una velocidad de transferencia para descompresión de mínimo 128 Kbps cuando grabe archivos MP3.**

La calidad del sonido en los archivos MP3 depende básicamente de la velocidad de compresión/descompresión que elija. El obtener una buena calidad de sonido para CD de audio requiere una velocidad de muestreo análogo/digital, que es la velocidad de conversión a formato MP3, de mínimo 128 Kbps y hasta 160 Kbps. Sin embargo, el elegir velocidades superiores, como 192 Kbps o más, pocas veces resulta en una mejor calidad de sonido. De lo contrario, los archivos con velocidades de muestreo por debajo de 128 Kbps no se podrán reproducir bien.

#### **• Use una velocidad de transferencia para descompresión de mínimo 64 Kbps cuando grabe archivos WMA.**

La calidad del sonido de los archivos WMA depende básicamente de la velocidad de compresión/descompresión que usted elija. Para obtener un CD de audio con buena calidad de sonido se requiere una velocidad de muestreo análogo/digital (conversión a formato WMA) mínima de 64 Kbps y máxima de 192 Kbps. De lo contrario, los archivos con velocidades de muestreo por debajo de 64 Kbps o por encima de 192 Kbps no se podrán reproducir bien.

#### **• No intente grabar archivos MP3 protegidos por derechos de autor.**

Ciertos archivos "asegurados" están codificados y protegidos por códigos para prevenir que se realicen copias ilegales. Estos archivos son de los tipos siguientes: Windows Media™ (marca registrada de Microsoft Inc) y SDMI™ (marca registrada de SDMI Foundation). Usted no puede copiar dichos archivos.

**• Importante :** Las recomendaciones anteriormente citadas no se pueden tomar como garantía de que el reproductor de DVD reproducirá grabaciones MP3, o como seguridad de buena calidad de sonido.Debe notar que ciertas tecnologías y métodos para la grabación de archivos MP3 en los CD-R no permiten una reproducción óptima de estos archivos en su reproductor de DVD (calidad del sonido disminuida y, en algunos casos, incapacidad del reproductor para leer los archivos).

• Esta unidad puede reproducir un máximo de 3000 archivos y 300 carpetas por disco.

- 1. Seleccione la carpeta deseada. (Consulte la página 21 para seleccionar la carpeta)
- 2. Resalte utilizando los botones ARRIBA/ABAJO para seleccionar un archivo de fotos y pulse el botón ENTER en el menú de imágenes. Verá una pantalla que se parece a la de abajo.

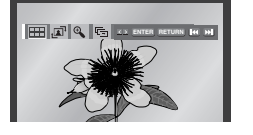

• Use los botones direccionales INFO del control remoto para seleccionar la imagen que desea ver y luego presione el botón ENTER.

- Para ver las 6 imágenes siguientes, presione el botón  $\blacktriangleright$ l.
- Para ver las 6 imágenes anteriores, presione el botón  $\blacktriangleleft$ .
- imagen gira 90 grados hacia la derecha.
- : Cada vez que se presiona el botón ENTER, la imagen se amplía hasta 4X. (Normal  $\rightarrow$  2X  $\rightarrow$  4X  $\rightarrow$  2X  $\rightarrow$  Normal)
- $\cdot \mathbf{E}$  : La unidad inicia el modo de presentación de diapositivas.

\*Antes de que pueda comenzar la presentación de diapositivas, se debe fijar el intervalo de la presentación de imágenes.

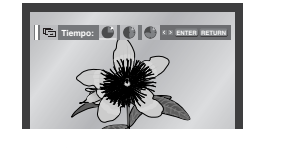

- Cuando se selecciona este icono y se presiona el botón ENTER, las imágenes cambian automáticamente a un intervalo de 6 segundos.
- : Las imágenes cambian automáticamente a un intervalo de 12 segundos.
- **Las imágenes cambian automáticamente a un** intervalo de 18 segundos.

\*Dependiendo del tamaño de los archivos, el intervalo podría ser mayor o menor que lo que sugiere el manual.

#### **Reproducción de Picture CD Reproducción de Picture CD**

# **Cómo cambiar el menú de ajuste**

#### **Nota**

• Si no se presiona ningún botón en el control remoto durante 10 segundos, desaparecerá el menú. Presione los botones INFO del control remoto para que vuelva a aparecer el menú.

- Pulse la botón STOP para volver al menú clips.
- Al reproducir un CD de imágenes Kodak, la unidad mostrará la foto directamente, no el menú de clips.

#### **Discos CD-R JPEG**

- Sólo podrán reproducirse archivos con las extensiones ".jpg" o ".JPG".
- Si el disco no está cerrado, tomará más tiempo iniciar la reproducción y no podrá reproducir todos los archivos grabados.
- Sólo podrán reproducirse discos CD-R con archivos JPEG en formato ISO 9660 o Joliet.
- El nombre del archivo JPEG no deberá contener más de 8 caracteres y no deberá incluir espacios en blanco ni caracteres especiales  $( . / = +)$ .
- Sólo se podrán reproducir los discos Multisesión que se hayan grabado consecutivamente. Si hay un segmento en blanco en el disco Multisesión, el disco podrá ser reproducido sólo hasta el segmento en blanco.
- Un máximo de 500 imágenes se puede almacenar en un CD individual.
- Sólo pueden reproducirse CD de imágenes Kodak.
- CD de imágenes Kodak: Los archivos JPEG de la carpeta de imágenes pueden reproducirse automáticamente.
- CD de imágenes Konica: Si desea ver la imagen, seleccione los archivos JPEG en el menú de clips.
- CD de imágenes Fuji: Si desea ver la imagen, seleccione los archivos JPEG en el menú de clips.
- CD de imágenes QSS: La unidad no puede reproducir CD de imágenes QSS.
- Si un disco contiene más de 3000 archivos, sólo se podrán reproducir 3000 archivos JPEG.
- Si un disco contiene más de 300 carpetas, sólo se podrán reproducir los archivos JPEG de las 300 carpetas.

El menú de ajuste le permite a Ud. seleccionar varios idiomas, instalar la calificación y aún ajustar el aparato al tipo de la pantalla de su televisor (ej. pantalla ancha).

- 1. Con la unidad en modo Stop, pulsar el botón MENU del mando a distancia. Seleccione **Setup** utilizando los botones direccionales ARRIBA/ABAJO, y luego presione el botón DE. o ENTER.
- **Configuración Idioma :** Configuración del idioma.
- **Opciones Audio :** Instalación de las opciones del audio.
- **Opciones Pantalla :** Instalación de las opciones de la pantalla. Utilice para seleccionar el tipo de la pantalla que Ud. desea ver y varias opciones de la pantalla.
- **Calificación :** Ajuste de la calificación. La función le permite a Ud. fijar niveles necesarias para evitar que los niños vean películas no adecuadas como las que contienen escenas violentas o para adultos.

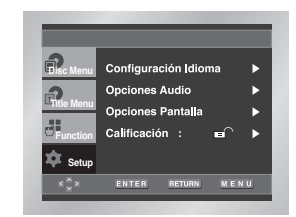

- 2. Utililce la botones ARRIBA/ABAJO en el mando a distancia para ver las características diferentes.
- 3. Utilice la botón ENTER o DE. para ver las sub-características.

Para borrar la pantalla de SETUP después del ajuste, pulse de nuevo la botón MENU.

#### **Nota**

Dependiendo del disco, algunos menús SETUP no están disponibles.

- : Regresar a la pantalla Album Screen.
- 

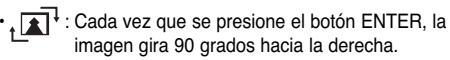

## **Cómo instalar el idioma**

Si Ud. instala el idioma del menú del lector, menú del disco, audio y subtítulos, estos aparecerán automáticamente cada vez que Ud. vea una película.

#### **Utilización de idioma menú del reproductor**

- 1. Con la unidad en modo Stop, pulsar el botón MENU del mando a distancia.
- 2. Seleccione **Setup** utilizando los botones direccionales ARRIBA/ABAJO, y luego presione el botón DE. o ENTER.
- 3. Seleccione **Configuración Idioma** utilizando los botones direccionales ARRIBA/ABAJO, y luego presione el botón DE. o ENTER.
- **e.i)** Instalación en Español

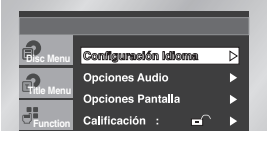

4. Seleccione **Menu del lector** utilizando los botones direccionales ARRIBA/ABAJO, y luego presione el botón DE. o ENTER.

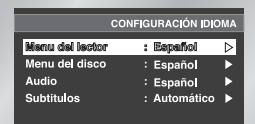

#### 5. Utilice la botones ARRIBA/ABAJO para seleccionar **'Español'**.

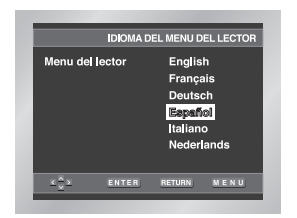

#### 6. Pulse la botón ENTER.

- Español es seleccionado y la pantalla vuelve al menú de ajuste.
- Para hacer desaparecer el menú de ajuste, pulse la botón RETURN o IZQUIERDA.

#### **Utilizando el idioma del menú del disco**

Esta función cambia el idioma sólo para el texto en la pantalla del menú del disco.

- 1. Con la unidad en modo Stop, pulsar el botón MENU del mando a distancia.
- 2. Seleccione **Setup** utilizando los botones direccionales ARRIBA/ABAJO, y luego presione el botón DE. o ENTER.
- 3. Seleccione **Configuración Idioma** utilizando los botones direccionales ARRIBA/ABAJO, y luego presione el botón DE. o ENTER.
- 4. Seleccione **Menu del disco** utilizando los botones direccionales ARRIBA/ABAJO, luego presione el botón DE. o ENTER.
- 5. Utilice la botones ARRIBA/ABAJO para seleccionar **'Español'**. - Seleccione "Otro" si el idioma que Ud. desea no está en la lista.
	- **e.i)** Instalación en Español

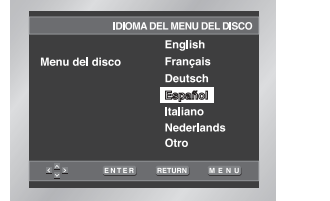

#### 6. Pulse la botón ENTER.

- Español es seleccionado y la pantalla vuelve al menú de ajuste.4.

## **Cómo instalar el idioma**

#### **Cómo instalar el idioma**

- 1. Con la unidad en modo Stop, pulsar el botón MENU del mando a distancia.
- 2. Seleccione **Setup** utilizando los botones direccionales ARRIBA/ABAJO, y luego presione el botón DE. o ENTER.
- 3. Seleccione **Configuración Idioma** utilizando los botones direccionales ARRIBA/ABAJO, y luego presione el botón DE. o ENTER.
- 4. Seleccione **Audio** utilizando los botones direccionales ARRIBA/ABAJO, y luego presione el botón DE. o ENTER.
- 5. Utilice la botones ARRIBA/ABAJO para seleccionar **'Español'**.
- Seleccione "Original" si Ud. desea escuchar el idioma original en que el disco está grabado. - Seleccione "Otro" si el idioma que Ud. desea no está en la lista.

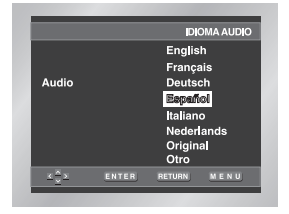

6. Pulse la botón ENTER. - Español es seleccionado y la pantalla vuelve al menú de ajuste.

#### **Utilizando el idioma de subtítulos**

- 1. Con la unidad en modo Stop, pulsar el botón MENU del mando a distancia.
- 2. Seleccione **Setup** utilizando los botones direccionales ARRIBA/ABAJO, y luego presione el botón DE. o ENTER.
- 3. Seleccione **Configuración Idioma** utilizando los botones direccionales ARRIBA/ABAJO, y luego presione el botón DE. o ENTER.
- 4. Seleccione **Subtitulos** utilizando los botones direccionales ARRIBA/ABAJO, y luego presione el botón DE. o ENTER.
- 5. Utilice la botones ARRIBA/ABAJO para seleccionar **'Español'**.
	- Seleccione "Automático" si Ud. desea que el idioma de subtítulos sea el mismo que el idioma seleccionado para la preferencia del audio.
	- Seleccione "Otro" si el idioma que Ud. desea no está en la lista. Algunos discos no contendrán el idioma que Ud. selecciona como idioma inicial; en este caso, el disco se ajustará al idioma original.

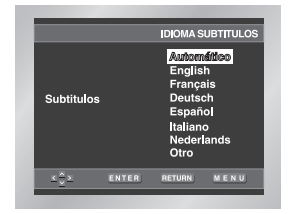

- 6. Pulse la botón ENTER.
- Español es seleccionado y la pantalla vuelve al menú de ajuste.

- Si el idioma seleccionado no está registrado en el disco, se selecciona el idioma original prerregistrado.
- **Cómo hacer desaparecer el menú de ajuste o volver a la pantalla de menú durante la instalación.;**  Pulse la botón RETURN o IZQ.

#### **Cómo instalar las opciones de audio**

- 1. Con la unidad en modo Stop, pulsar el botón MENU del mando a distancia.
- 2. Seleccione **Setup** utilizando los botones direccionales ARRIBA/ABAJO, y luego presione el botón DE. o ENTER.
- 3. Seleccione **Opciones Audio** utilizando los botones direccionales ARRIBA/ABAJO, y luego presione el botón DE. o ENTER.

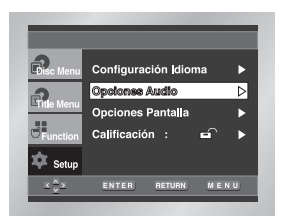

4. Use los botones direccionales ARRIBA/ABAJO para seleccionar el elemento deseado. Luego presione el botón DE. o ENTER.

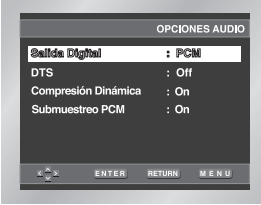

#### **O** Salida Digital

- 1. PCM : Convierte a PCM(canal 2) de 48kHz/16Bit. Seleccione PCM cuando se use la salida analógica audio.
- 2. Bitstream : Convierte a Dolby Digital Bitstream canal 5.1. Seleccione Bitstream cuando se use la salida digital audio.Asegúrese de seleccionar la salida digital correcta. De lo contrario no se oirá el audio.
- **Nota** Asegúrese de seleccionar la salida digital correcta. De lo contrario no se oirá el audio.

#### **Q**DTS

1. Off : No sale la señal digital. 2. On : Debe seleccionar la salida digital para DTS Bitstream. Seleccione DTS cuando se conecta con decodificador DTS.

#### **Compresión Dinámica**

- 1. On : Para seleccionar el nivel dinámico.
- 2. Off : Para seleccionar el nivel normal.

#### $\Omega$  **Submuestreo PCM**

- 1. On : Seleccione esta opción si el amplificador conectado al reproductor no es compatible con 96 Khz. En este caso, las señales de 96 Khz serán convertidas a 48 Khz.
- 2. Off : Seleccione esta opción si el amplificador conectado al reproductor es compatible con 96 Khz. En este caso, todas las señales se transmitirán sin ningún cambio.

#### **Nota**

• **Cómo hacer desaparecer el menú de configuración o volver a la pantalla de menú de configuración?** Pulse la botón RETURN o IZQ.

- Fabricado con licencia de Dolby Laboratories. Los símbolos "Dolby" y Double-D representan marcas registradas de Dolby Laboratories.
- "DTS" y "DTS Digital Out" son marcas registradas de Digital Theater Systems, Inc.
- 1. Con la unidad en modo Stop, pulsar el botón MENU del mando a distancia.
- 2. Seleccione **Setup** utilizando los botones direccionales ARRIBA/ABAJO, y luego presione el botón DE. o ENTER.

**Cómo ajustar las opciones de pantalla**

3. Seleccione **Opciones Pantalla** utilizando los botones direccionales ARRIBA/ABAJO, y luego presione el botón DE. o ENTER.

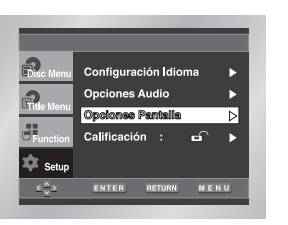

4. Use los botones direccionales ARRIBA/ABAJO para seleccionar el elemento deseado. Luego presione el botón DE. o ENTER.

#### **Formato TV**

Dependiendo del tipo de televisión, se puede ajustar la configuración de la pantalla (relación altura/anchura).

- **1. 4:3 Buzón** : Seleccione cuando Ud. desee ver los suministros totales del DVD de la pantalla de ratio 16:9, aunque tenga Ud. un TV con una pantalla de ratio 4:3. La parte superior e inferior de la imagen serán negras.
- **2. 4:3 Pan-Scan** : Seleccione esto para los televisores de tamaño convencional. Ud. deseará ver la parte central de la pantalla 16:9. (Los lados extremos de la imagen se suprimirán.)
- **3. 16:9 Panorámico** : Ud. puede ver la imagen total de 16:9 en su televisor ancho.

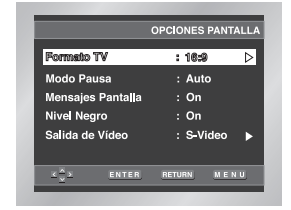

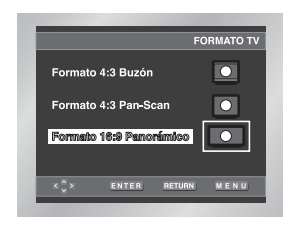

#### **Modo Pausa**

Con estas opciones se evita que la imagen vibre en el modo fijo y hace que el texto pequeño se vea más claro. **1. Auto** : Cuando Ud. selecciona Auto, los modos

Field/Frame se cambiarán automáticamente.

- **2. Field** : Seleccione esta característica cuando Ud. desea ver las letras pequeñas más claras en el modo Auto.
- **3. Fotograma** : Seleccione esta opción cuando desee visualizar más nítidamente la letra pequeña en modo Auto.

#### **Mensajes Pantalla**

Utilice esta característica para encender o apagar la imagen que aparece en la pantalla.

#### **<sup>O</sup>** Nivel Negro

Ajuste la claridad de pantalla. (On/Off)

#### **Salida de Vídeo**

- Seleccione Salida de Vídeo.
- 1. S-Video: selecciónelo cuando desee utilizar la salida de S-Video y Vídeo.
- 2. Componente (I-SCAN): selecciónelo cuando desee utilizar la salida Componente
- 525i (interfaz) y Vídeo. 3. Componente (P-SCAN): selecciónelo cuando desee utilizar la salida Componente

525p (progresivo).

\* Si no se selecciona Sí / No durante 10 segundos en el submenú Opciones de pantalla, el sistema de vídeo volverá al menú anterior.

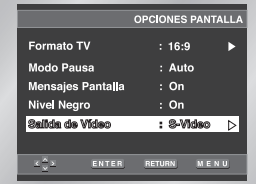

#### **Cómo ajustar las opciones de pantalla Cómo ajustar la calificación**

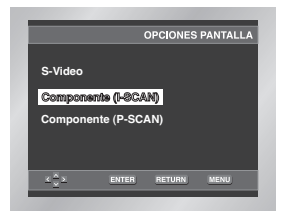

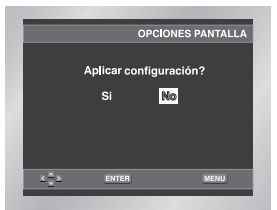

#### **Nota**

• **Cómo hacer desaparecer el menú de ajuste o volver a la pantalla de menú. durante la instalación :** Pulse la botón RETURN o IZQ.

#### **Nota importante**

- Consulte el Manual del usuario de su TV para averiguar si su TV acepta el Barrido progresivo. Si acepta el Barrido progresivo, siga las instrucciones del Manual del usuario de su TV concernientes a la configuración del Barrido progresivo en el sistema del menú de la TV.
- Si la pantalla está bloqueada al configurar la salida de vídeo equivocada. (Ver pág. 30).

La función de calificación está disponible junto con los DVDs que han sido asignados al nivel. Esta función le ayuda a Ud. controlar los tipos de DVDs que su familia ve. Hay hasta 8 niveles de calificación en un disco.

- 1. Con la unidad en modo Stop, pulsar el botón MENU del mando a distancia.
- 2. Seleccione **Setup** utilizando los botones direccionales ARRIBA/ABAJO, y luego presione el botón DE. o ENTER.
- 3. Seleccione **Calificación** utilizando los botones direccionales ARRIBA/ABAJO, y luego presione el botón DE. o ENTER.

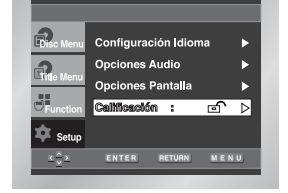

4. Use IZQ./DE. para seleccionar Sí si Ud. quiere usar contraseña. Aparece la pantalla de crear contraseña

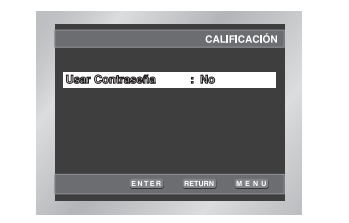

5. Introducir la contraseña. A continuación aparece la pantalla Re-enter Password para confirmar la contraseña. Volver a introducirla. El reproductor está bloqueado ( $\ominus$ ).

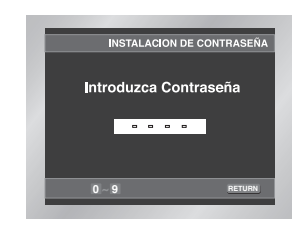

# **Cómo ajustar la calificación**

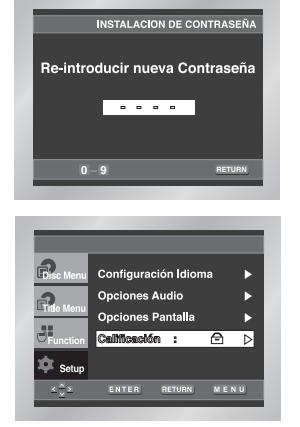

#### **Configurando el nivel de clasificación**

- 1. Con la unidad en modo Stop, pulsar el botón MENU del mando a distancia.
- 2. Seleccione **Setup** utilizando los botones direccionales ARRIBA/ABAJO, y luego presione el botón DE. o ENTER. El reproductor está bloqueado ( $\bigoplus$ ).

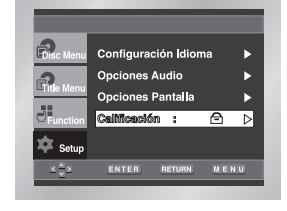

- 3. Seleccione **Calificación** utilizando los botones direccionales ARRIBA/ABAJO, y luego presione el botón DE. o ENTER.
- 4. Introducir la contraseña. Aparece la pantalla Parental Control.

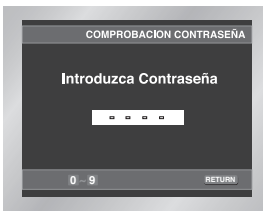

5. Seleccione el **nivel de calificación** con los botones ARRIBA / ABAJO y pulse el botón ENTER o DE.

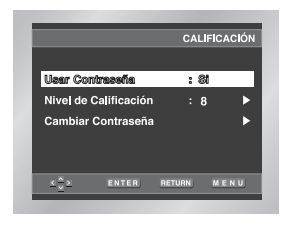

6. Seleccione el nivel de calificación que desee con los botones ARRIBA / ABAJO. Por ejemplo, si selecciona hasta el Nivel 6, los discos que contengan el nivel 7 u 8 no se reproducirán. - Para cancelar el nivel de calificación, use IZQ./DE. para seleccionar No en Usar Contraseña.

#### **e.i)** Configuración en LEVEL6.

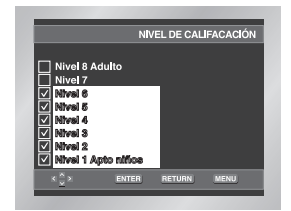

#### **Sobre Cambiar Contraseña;**

- Resalte **Cambiar Contraseña** con los botones ARRIBA/ ABAJO.
- Pulse ENTER.
- Aparece la pantalla de **Cambiar Contraseña**.
- Introduzca su nueva contraseña.
- Re-introduzca nueva contraseña otra vez.

- **Esta función depende de qué idioma está codificado en el disco y no funcionará con algunos DVDs.**
- Pulse la botón RETURN o IZQ.
- Si se ha olvidado la contraseña, véase la sección sobre olvido de contraseñas en la guía de resolución de problemas.

# **Posibles problemas y sus soluciones**

Antes de pedir servicio (por averías), por favor revise lo siguiente.

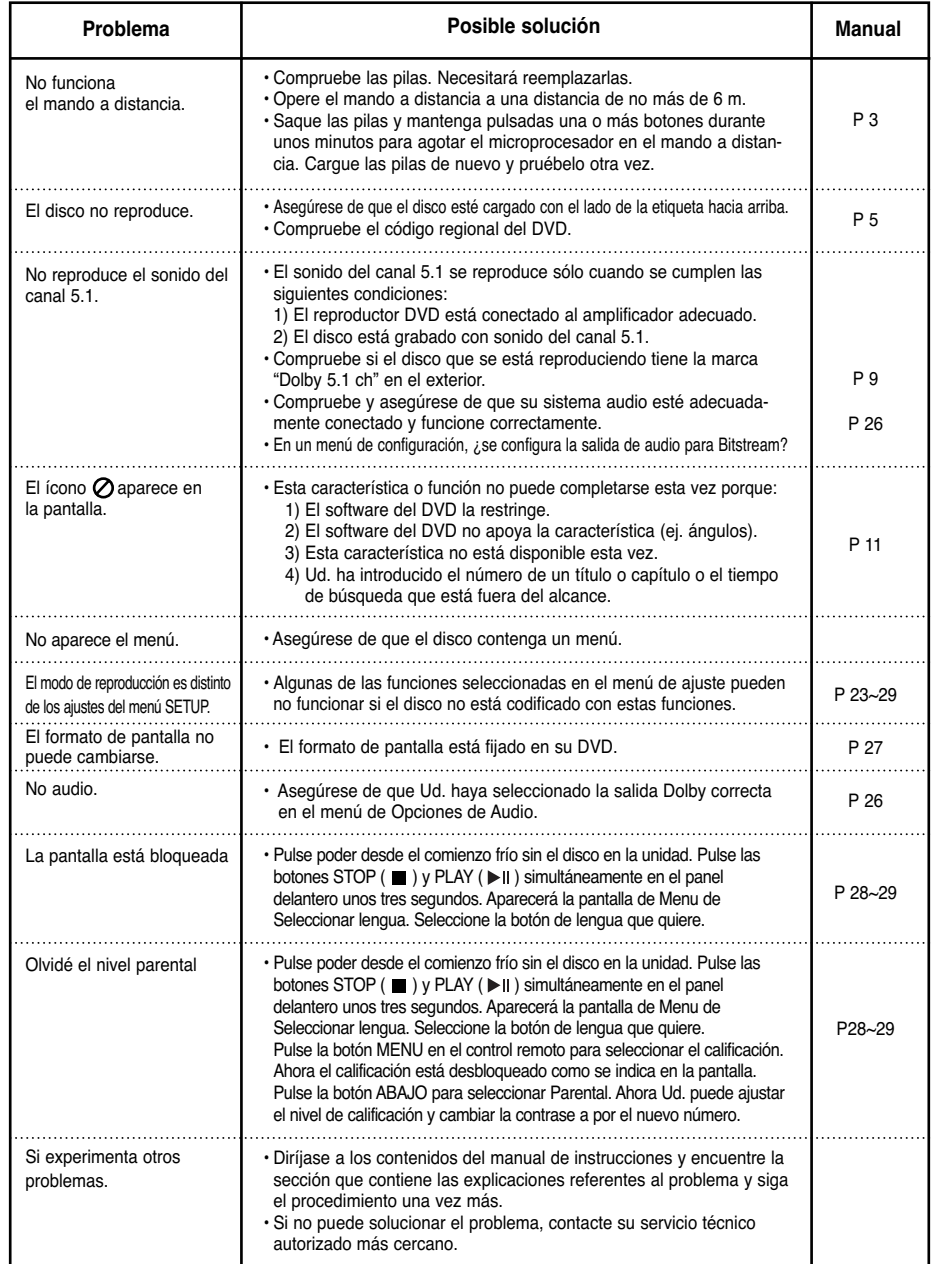

# **Especificaciones**

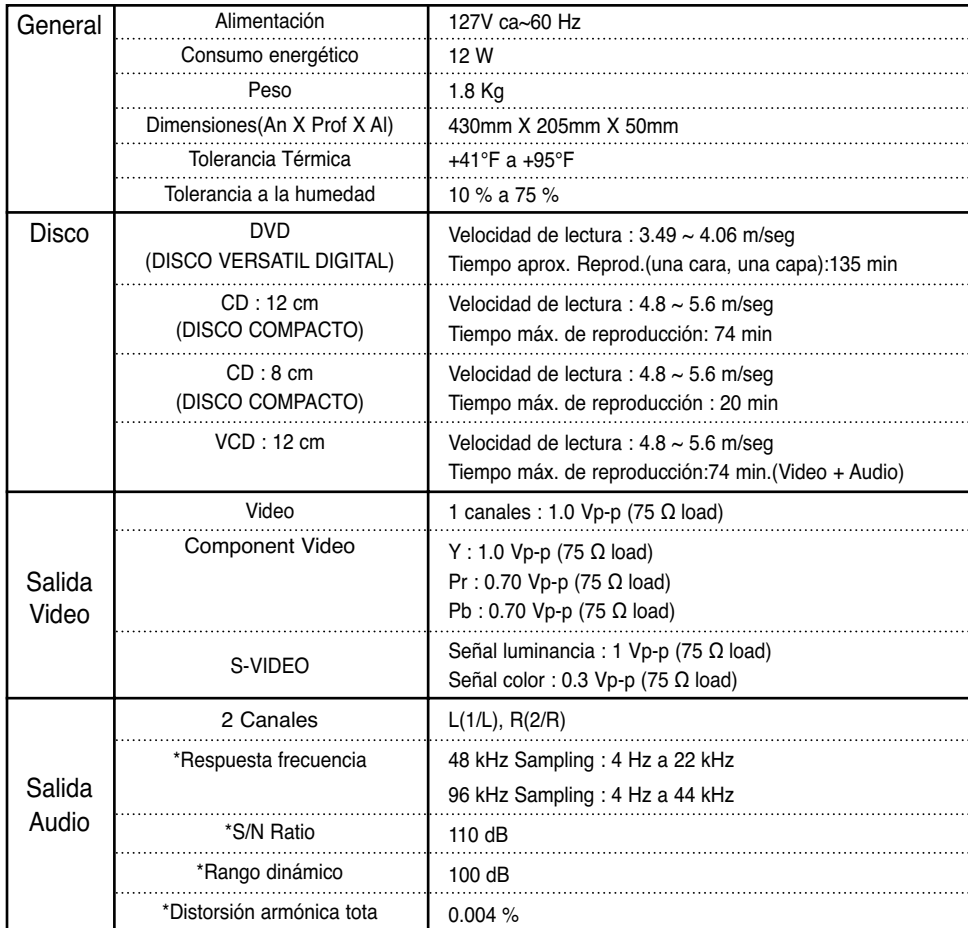

\*: Especificación nominal

• Samsung Electronics S.A. reserva los derechos para cambiar las especificaciones sin el aviso previo. • El peso y las dimensiones son similares.